# **ArcGIS® 10 Licensing Concepts and Strategies**

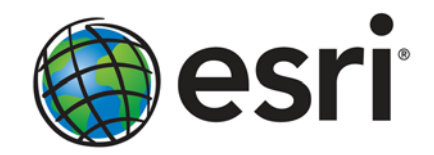

Esri, 380 New York St., Redlands, CA 92373-8100 USA TEL 909-793-2853 • FAX 909-793-5953 • E-MAIL info@esri.com • WEB www.esri.com Copyright © 2010 Esri All rights reserved. Printed in the United States of America.

The information contained in this document is the exclusive property of Esri. This work is protected under United States copyright law and other international copyright treaties and conventions. No part of this work may be reproduced or transmitted in any form or by any means, electronic or mechanical, including photocopying and recording, or by any information storage or retrieval system, except as expressly permitted in writing by Esri. All requests should be sent to Attention: Contracts and Legal Services Manager, Esri, 380 New York Street, Redlands, CA 92373-8100 USA.

The information contained in this document is subject to change without notice.

Esri, the Esri globe logo, ArcGIS, ArcInfo, ArcView, ArcEditor, [www.esri.com,](http://www.esri.com/) and @esri.com are trademarks, registered trademarks, or service marks of Esri in the United States, the European Community, or certain other jurisdictions. Other companies and products mentioned herein may be trademarks or registered trademarks of their respective trademark owners.

# **ArcGIS 10 Licensing Concepts** and Strategies

# **An Esri White Paper**

## **Contents**

## Page

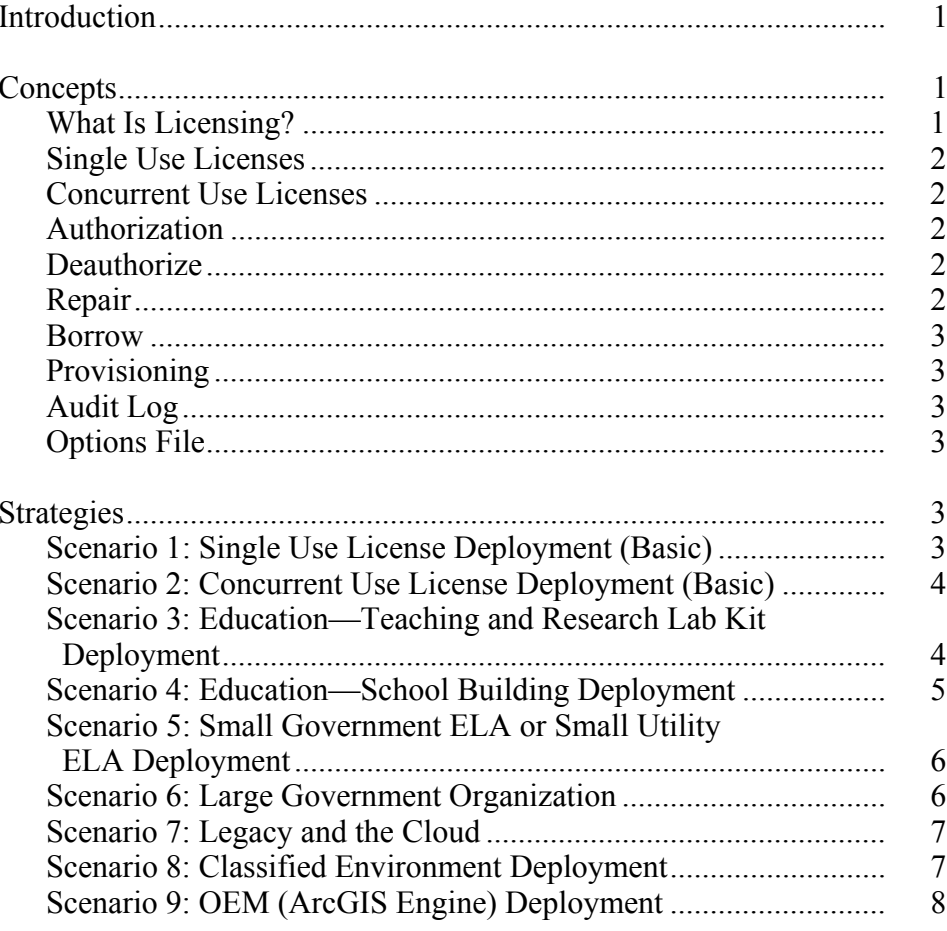

# **ArcGIS 10 Licensing Concepts and Strategies**

**Introduction** With ArcGIS<sup>®</sup> 10, new license management technology has been implemented in ArcGIS Desktop. This document will help you understand the changes and assist you in license planning so you can use the options that best fit your organizational needs. The concepts discussed herein are well documented in the ArcGIS 10 Resource Center. Links are provided throughout this document for your reference.

The ArcGIS Desktop 10 licensing considerations are as follows:

- Single use (SU) licensed software and extensions are authorized for use on a particular machine.
- Concurrent use (CU) licenses are authorized to a particular server to serve to a number of machines in a network via ArcGIS License Manager.
- There are no hardware keys or sharing of license files.
- Concurrent use licenses may be "[borrowed](http://help.arcgis.com/en/arcgisdesktop/10.0/install_guides/License_Manager_Guide/#/Configuring_license_borrowing/007900000009000000/)" so users can disconnect from the network and utilize the license for a specified term.
- License management may be aided by the use of **provisioning files**.
- ArcInfo<sup>®</sup> will be available as a single use license; however, you can also now borrow a concurrent use ArcInfo license.
- ArcGIS Engine Runtime will be available as a concurrent use license.
- The ArcGIS Server 10 licensing technology will not be updated at this release.
- The [Customer Care portal](https://customers.esri.com/) includes methods to manage and download your Esri software license entitlements.
- You can serve version 10 concurrent use licenses from ArcGIS License Manager 10 to both 10 and 9.x clients, but 9.x clients are unable to borrow a license.

# **Concepts**

**What Is Licensing?** In its simplest form, licensing can be defined as the ability or right to use a specific product for a specified period of time. There are various types of licenses and license agreements to meet the needs of different organizations.

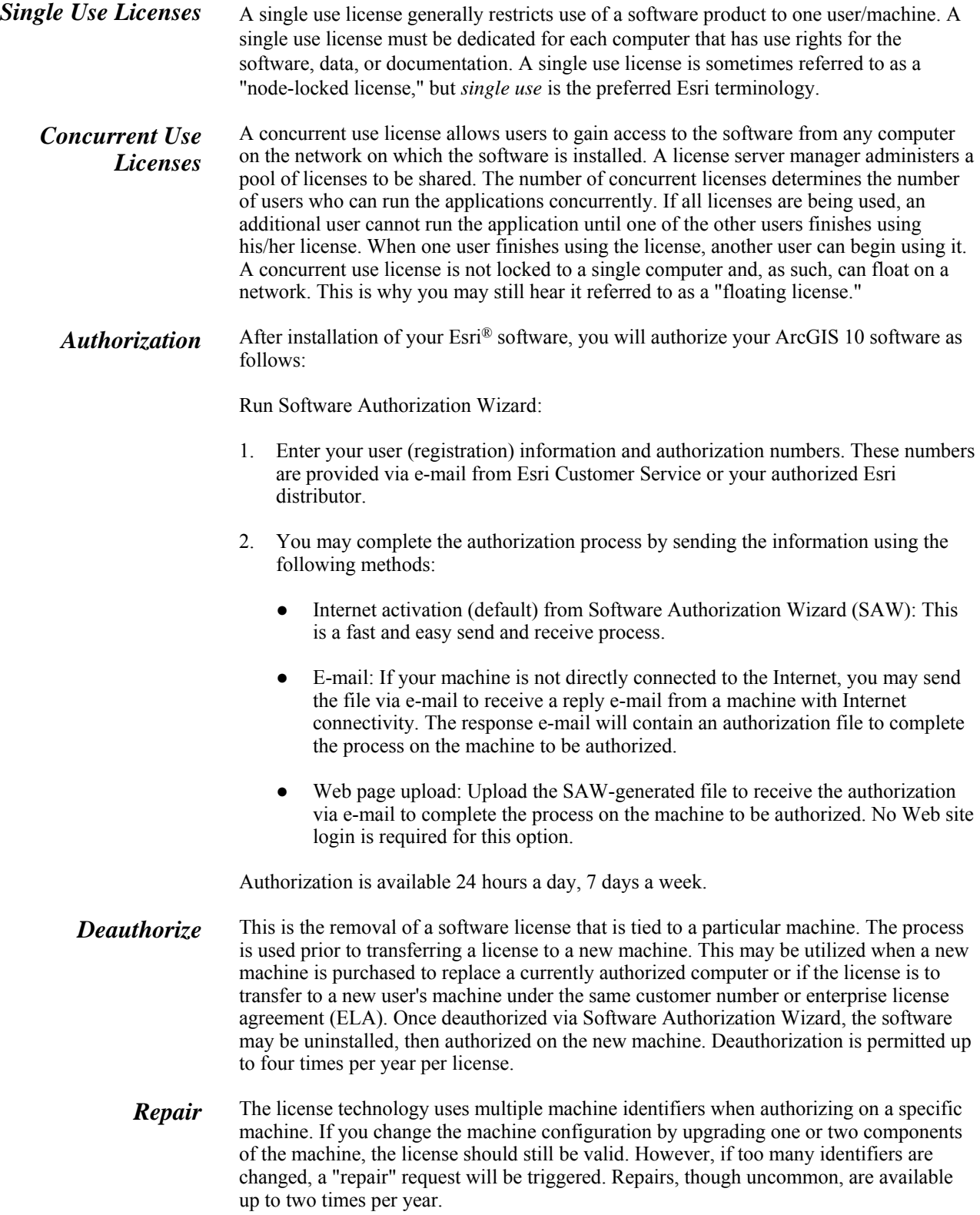

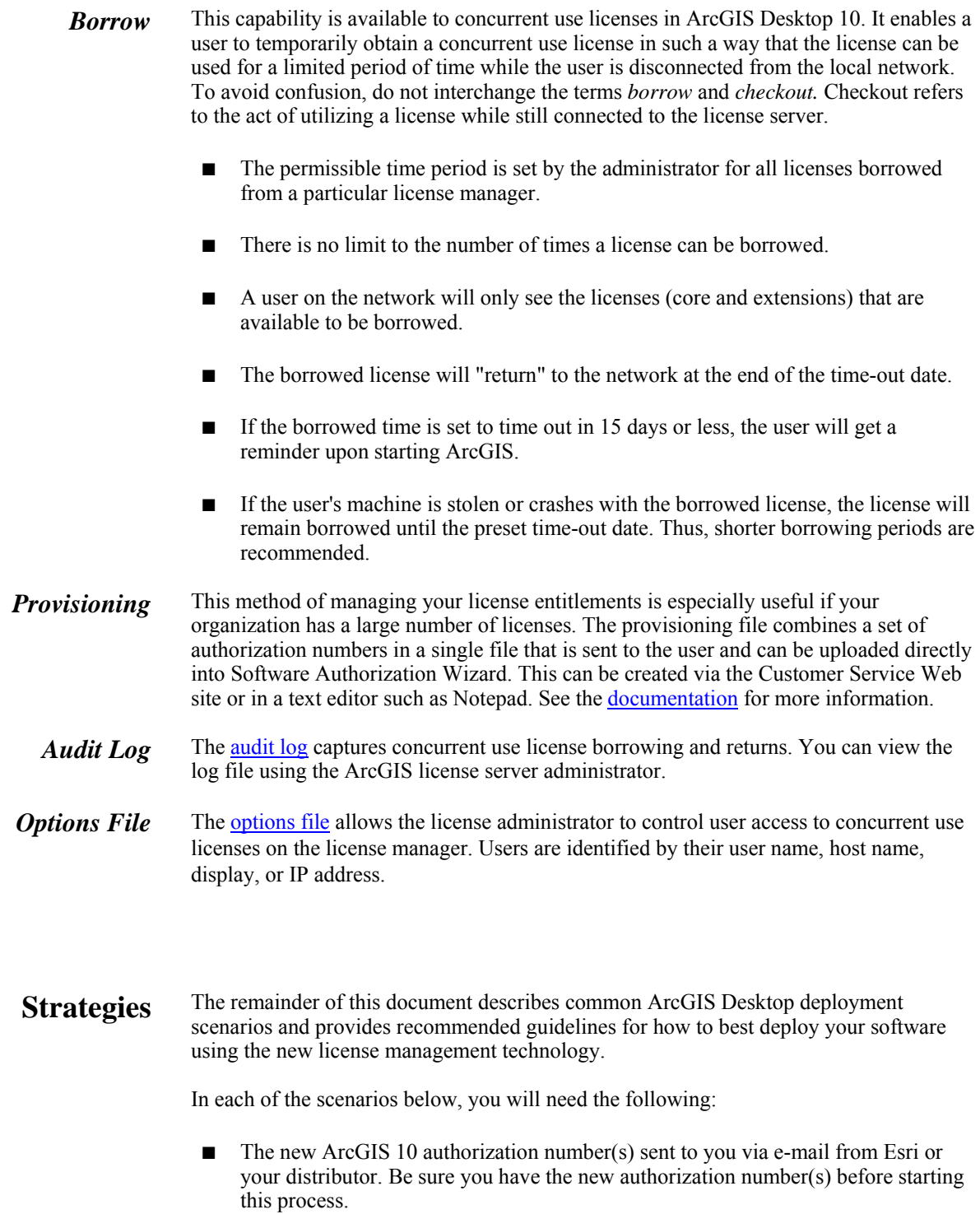

■ The new ArcGIS 10 software, either downloaded or physically delivered on media.

# *Scenario 1: Single Use License Deployment (Basic)*

This scenario represents your typical small company or organization with one to five users with a mix of ArcGIS Desktop applications and extensions. As commonly seen in this environment, each user has his/her own licensed copy of the desktop version of choice with the desired extensions.

### **Implementation**

- 1. Uninstall version 9.x.
- 2. Install version 10.
- 3. Authorize the software through Software Authorization Wizard by entering the authorization numbers for the core software and extensions.

*Scenario 2: Concurrent Use License Deployment (Basic)*  Many organizations save money by utilizing the concurrent use licensing model. In this scenario, users have generally the same needs with respect to ArcGIS features and share the concurrent use licenses managed by ArcGIS License Manager on the network. New in ArcGIS 10 is the opportunity to borrow licenses while disconnected from the network. There are no hardware keys or keycode request forms.

#### **Implementation**

- 1. Uninstall ArcGIS License Manager 9.x from the server.
- 2. [Install](http://help.arcgis.com/en/arcgisdesktop/10.0/install_guides/License_Manager_Guide/#/License_Manager_installation_and_startup/007900000005000000/) ArcGIS License Manager 10.
- 3. Authorize the licenses to that server via Software Authorization Wizard. There is no need to complete a keycode request form; simply follow the steps in the wizard.
- 4. Consider enabling [borrowing](http://help.arcgis.com/en/arcgisdesktop/10.0/install_guides/License_Manager_Guide/#/Configuring_license_borrowing/007900000009000000/) if users would benefit from use when away from the network.
	- a. Establish time permissions for borrowing. Shorter borrowing periods are recommended as in the event of a stolen machine or machine crash, the license will not be returned until the borrowing period has timed out.
	- b. If varying borrowing periods are required, consider a second license manager so that the different periods may be enabled. You can only set one time period (in number of days) for all licenses borrowed from a particular server.

*Scenario 3: Education— Teaching and Research Lab Kit Deployment*  The Teaching and Research Lab Kit provides a quantity of 31 single use or concurrent use licenses with the option to purchase additional quantities of 10. Quite often, in ArcGIS 9.3.1 and prior versions, the organization would select the single use license option whereby it would receive one license file that could be used for all 31 machines in hard drive imaging. The practice of sharing one 9.x license file across all machines in the classroom/lab used the honor system to enforce the license agreement and was inherently insecure.

In ArcGIS Desktop 10, each single use licensed machine is authorized individually, but the best practice recommendation is to move to the concurrent use model. This enables reimaging in standard lab operating procedures to continue without additional administration and limitations due to the authorization process. Since most labs are networked, it is simple to set up ArcGIS License Manager 10 on a server. (If the lab

computers are not networked, a Teaching and Research Lab Kit of single use licenses is available, but each machine in the lab must be individually authorized.)

#### **Implementation—Concurrent Use**

- 1. Server
	- a. Install ArcGIS License Manager on a server in the network.
	- b. Authorize the license manager.
- 2. Clients
	- a. Install ArcGIS Desktop 10 on one client machine.
	- b. Run ArcGIS Administrator and connect to the license manager on the server.
	- c. Create an image of the client machine with ArcGIS Desktop installed.
	- d. Image the other machines in the lab. (Reimaging will not invoke licensing issues.)

#### **Implementation—Single Use**

- 1. Install ArcGIS Desktop 10.
- 2. Create an image of the client machine with ArcGIS Desktop installed.
- 3. Image the other machines in the lab.
- 4. Authorize the software on each machine.
- 5. Deauthorize on each machine prior to reimaging (maximum is four times/year).

*Scenario 4: Education—School Building Deployment*  Just as in the educational lab setting, it is recommended that large educational institutions, such as a school building deployment, use concurrent use licenses. The concurrent use environment enables the licenses to be reused easily (given a connection to the license manager server) after reimaging the hard drive, and therefore less administration is needed. The organization could use single use licenses, but it would require authorization on each machine after installation and deauthorization of the license prior to wiping the hard drive.

#### **Implementation**

- 1. Server
	- a. Uninstall ArcGIS License Manager 9.x, if installed.
	- b. Install ArcGIS License Manager 10.
	- c. Authorize the license manager.
		- i. If multiple license managers are desired (for different departments), [transfer](http://help.arcgis.com/en/arcgisdesktop/10.0/install_guides/License_Manager_Guide/#/Transferring_licenses_from_one_license_manager_to_another/00790000002p000000/) the desired number of license managers to the secondary servers.
		- ii. Create an [options file](http://help.arcgis.com/en/arcgisdesktop/10.0/install_guides/License_Manager_Guide/index.html#/Using_the_Options_File/00790000000z000000/) to reserve a license for the instructor, if desired.

- iii. If more than one computer lab exists in the building, you can also add groups to the options file, restricting ArcView® licenses to one lab group and ArcEditor<sup>™</sup> for the advanced lab group.
- 2. Clients
	- a. Install ArcGIS Desktop 10 on one client machine.
	- b. Run ArcGIS Administrator and connect to the license manager on the server.
	- c. Create an image of the client machine with ArcGIS Desktop installed.
	- d. Image the other machines in the lab. (Reimaging will not invoke licensing issues.)

*Scenario 5: Small Government ELA or Small Utility ELA Deployment* 

With the new borrowing feature of ArcGIS Desktop 10, organizations with Small Government and Small Utility ELAs should consider using concurrent use licenses as the primary license and only use single use licenses as special requirements dictate. The ELA may still have a mix of SU and CU licenses, and these licenses would still expire in accordance with the term of the agreement.

- Demand for single use licenses may decrease if the organization makes use of the new concurrent use **[borrowing](http://help.arcgis.com/en/arcgisdesktop/10.0/install_guides/License_Manager_Guide/#/Configuring_license_borrowing/007900000009000000/)** feature.
- If single use licenses are required, the administrator might find [provisioning](http://help.arcgis.com/en/arcgisdesktop/10.0/install_guides/License_Manager_Guide/#/Provisioning_Files/00790000002s000000/) via the Customer Care portal useful.

## *Scenario 6: Large Government Organization*

Large government ELAs often have a complex mix of single use and concurrent use licenses of different levels of ArcGIS with a varying mix of extensions across different departments. At the release of ArcGIS 10, administrators should utilize concurrent use licenses with borrowing enabled to limit the need for administering single use licenses.

Multiple license managers can be used to enable the tracking of single use license authorizations per server/department for auditing purposes. The following options are available for consideration:

- Manage and track the borrowing of concurrent use licenses.
- Set variable concurrent use borrowing time expirations per server.
- Establish various options (using the options file) per server.
- Enable [failover](http://help.arcgis.com/en/arcgisdesktop/10.0/install_guides/License_Manager_Guide/index.html#/Failover_license_servers/00790000000v000000/) license servers.

#### **Implementation**

- 1. Uninstall ArcGIS License Manager 9.x.
- 2. Install ArcGIS License Manager 10.
- 3. Authorize all entitlements to the server. It is possible to authorize only the desired quantity of licenses, but if other license managers are planned, the following is recommended in the stated order:
- a. If the servers are on independent networks within the organization, plan ahead to authorize the desired quantities to each server within a limited time period.<sup>[1](#page-9-0)</sup>
- b. After authorizing all licenses to the primary server, transfer the desired quantities to the other servers in the network.<sup>[2](#page-9-1)</sup>
- 4. [Set up borrowing](http://help.arcgis.com/en/arcgisdesktop/10.0/install_guides/License_Manager_Guide/#/Configuring_license_borrowing/007900000009000000/) parameters.
- 5. If desired, use an [options file](http://help.arcgis.com/en/arcgisdesktop/10.0/install_guides/License_Manager_Guide/index.html#/Using_the_Options_File/00790000000z000000/) to set particular access rights to the license server.
- 6. Audit with the help of the  $\frac{\text{audit log}}{2}$ .

# *Scenario 7: Legacy and the Cloud*

In this scenario, the organization, such as a utility, has many desktop users, more than half of whom are ready to benefit from the upgrade to ArcGIS 10. Others in the organization have the issue of legacy applications or custom add-ons written in Visual Basic 6 that are not supported in the latest release of ArcGIS. In the meantime, the utility has been moving all its data to the cloud to better serve the data to the public and partners and reduce the amount of fragmentation in the infrastructure. However, moving the data has decreased efficiencies for the many ArcGIS Desktop users as "raw" data retrieval is slow over the network.

The utility could upgrade its license managers to version 10 and still enable both version 9.x and 10 clients to use the version 10 concurrent use licenses. As it moves more data (and applications) to the cloud, this utility may wish to explore the use of terminal servers, such as Citrix, to enable the desktop environment to reside in the cloud with the data. This will expedite data retrieval to the desktop clients and enable multiple clients to each user as some users only need the legacy applications for a percentage of their work but would like to use version 10 for the remainder of their GIS work. Even though the license manager is in the cloud, if users have ArcGIS Desktop 10 loaded locally, they would still be able to borrow a license to use when disconnected from the network. Note that for optimum printing performance, the utility should set up a print server in the cloud that sends the print job to a local printer on the network.

# <span id="page-9-0"></span>*Scenario 8: Classified Environment Deployment*

The default authorization process of transmitting the authorization information over the Internet is simple and straightforward. However, for those organizations whose users' machines or networks do not have direct access to the Internet, the users or administrators can use an alternative method to authorize their licenses.

#### **Implementation**

 $\overline{a}$ 

- 1. Uninstall version 9.x.
- 2. Install version 10.

 $<sup>1</sup>$ In the event you were to authorize a subset of your entitlement and leave the rest on Esri's activation server,</sup> and your authorization number were to be leaked, there is a chance someone could set up a server and authorize the remainder of your entitlement. Though the risk may be low, Esri does not take responsibility for ensuring the server requesting authorization belongs to the entitled organization.

<span id="page-9-1"></span>Transferring to a child server makes it difficult to deauthorize licenses, especially if the server up one level in the chain is decommissioned. Therefore, it is not recommended that you transfer licenses from a child server to a second child server; rather, transfer from the (original) parent to multiple child servers.

<span id="page-9-2"></span> $3$ Some users may find the  $\frac{debug \log$  helpful in internal audits. There are optional methods to track usage of concurrent use licenses such as Flexera's [FlexNet Manager for Engineering Applications,](http://www.flexerasoftware.com/products/flexnet-manager.htm) OpenLM, and various scripts that may be found on Esri's Web site.

- 3. Run Software Authorization Wizard and enter the authorization numbers for the core software and extensions (or point the SAW to a [provisioning file\)](http://help.arcgis.com/en/arcgisdesktop/10.0/install_guides/License_Manager_Guide/#/Provisioning_Files/00790000002s000000/).
- 4. Take the file generated by the SAW to another machine to transmit the file via e-mail or [upload to Esri's Customer Care site](https://customers.esri.com/index.cfm?event=secureSite) to establish trusted storage and receive the authorizations.
- 5. On the machine that generated the file transmitted to Esri, run the SAW and use the received file to authorize the license to that machine.<sup>[4](#page-10-0)</sup>

*Scenario 9: OEM (ArcGIS Engine) Deployment*  ArcGIS Engine 10 can utilize a single use or a concurrent use license. The best practice is determined by the user scenario and how it is to be delivered—as a solution bundle or an embedded solution. This scenario discusses the options rather than one single best practice.

From reading the prior scenarios, you will have noticed the trend in the best practice recommendations is for concurrent use licenses. At version 10, concurrent use licensing is even a possibility for ArcGIS Engine. The benefit of being able to utilize the license on different machines and with different users is obvious. It must be noted, however, that the license manager must be installed on a server on the end user's network and cannot be "hidden" by the OEM partner.

On the other hand, the single use license can be installed silently. As long as the end user has Internet access, the single use license can be authorized silently by calling a [provisioning file](http://help.arcgis.com/en/arcgisdesktop/10.0/install_guides/License_Manager_Guide/#/Provisioning_files/00790000002s000000/) from the setup, which will make the connection and authorize the license.

 $\overline{a}$ 

<span id="page-10-0"></span> ${}^{4}$ Esri is aware of customers with security procedures requiring additional measures and will meet those requirements on a case-by-case basis.

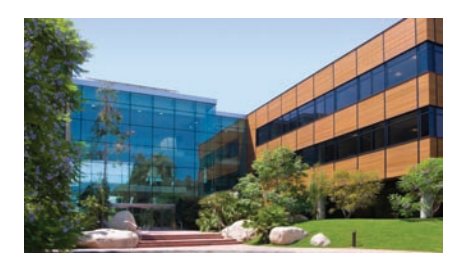

1-800-GIS-XPRT (1-800-447-9778) Phone: 909-793-2853 Fax: 909-793-5953 info@esri.com **www.esri.com**

Offices worldwide **www.esri.com/locations**

**Contact Esri**

### **About Esri**

Since 1969, Esri has been helping organizations map and model our world. Esri's GIS software tools and methodologies enable these organizations to effectively analyze and manage their geographic information and make better decisions. They are supported by our experienced and knowledgeable staff and extensive network of business partners and international distributors.

A full-service GIS company, Esri supports the implementation of GIS technology on desktops, servers, online services, and mobile devices. These GIS solutions are flexible, customizable, and easy to use.

#### **Our Focus**

Esri software is used by hundreds of thousands of organizations that apply GIS to solve problems and make our world a better place to live. We pay close attention to our users to ensure they have the best tools possible to accomplish their missions. A comprehensive suite of training options offered worldwide helps our users fully leverage their GIS applications.

Esri is a socially conscious business, actively supporting organizations involved in education, conservation, sustainable development, and humanitarian affairs.

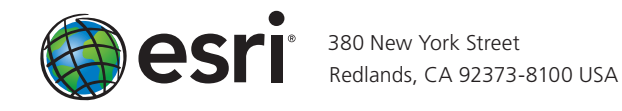